#### **Step 2. Install the Dialup modem software**

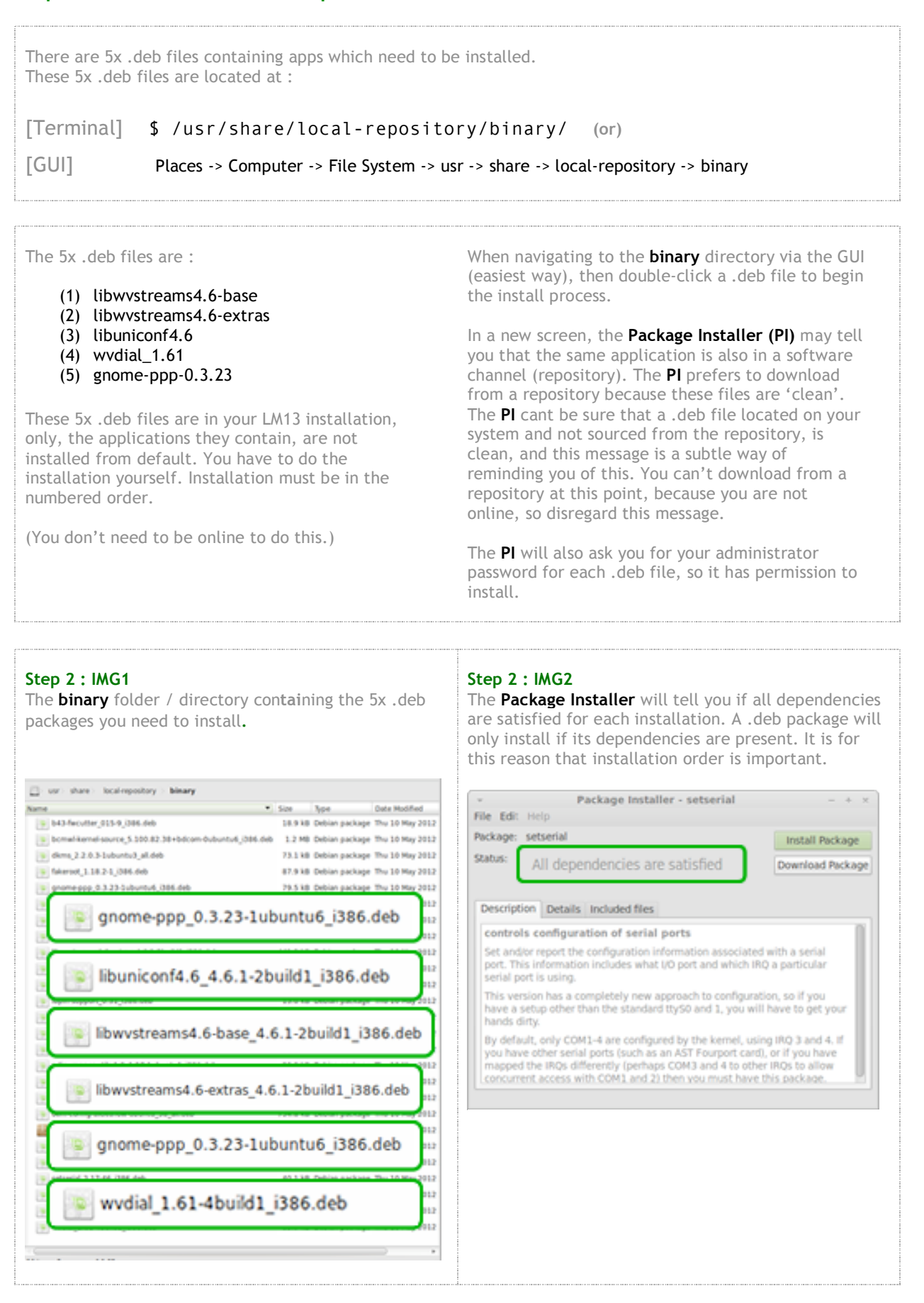

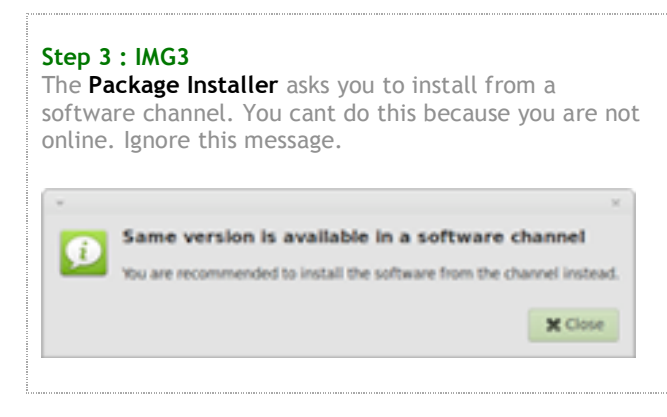

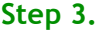

### **Step 3. (a) Put yourself (user) into dialout, and dip and root groups. (b) Give yourself permissions to all activities on your machine.**

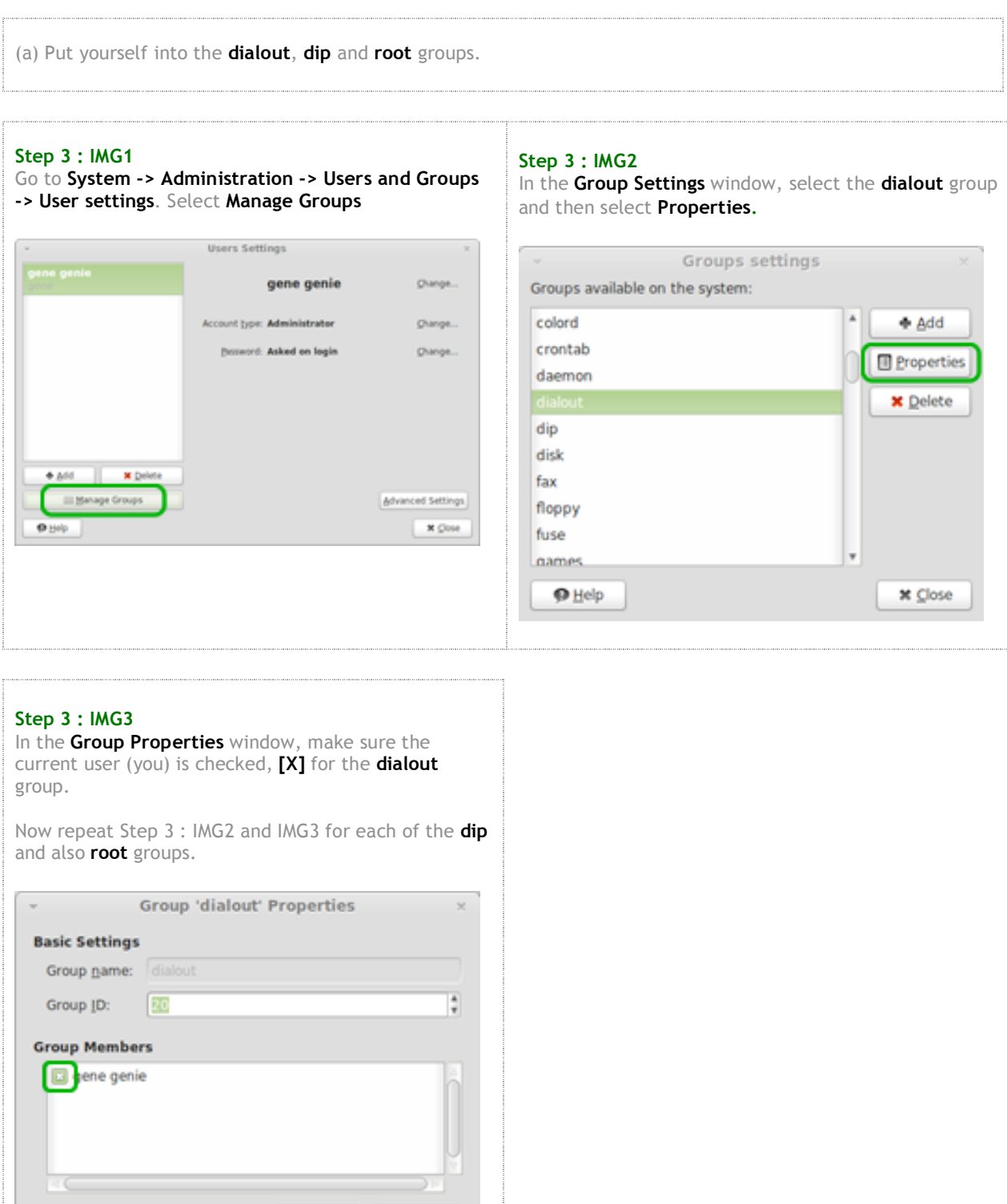

**Q** Cancel

 $\vee$  QK

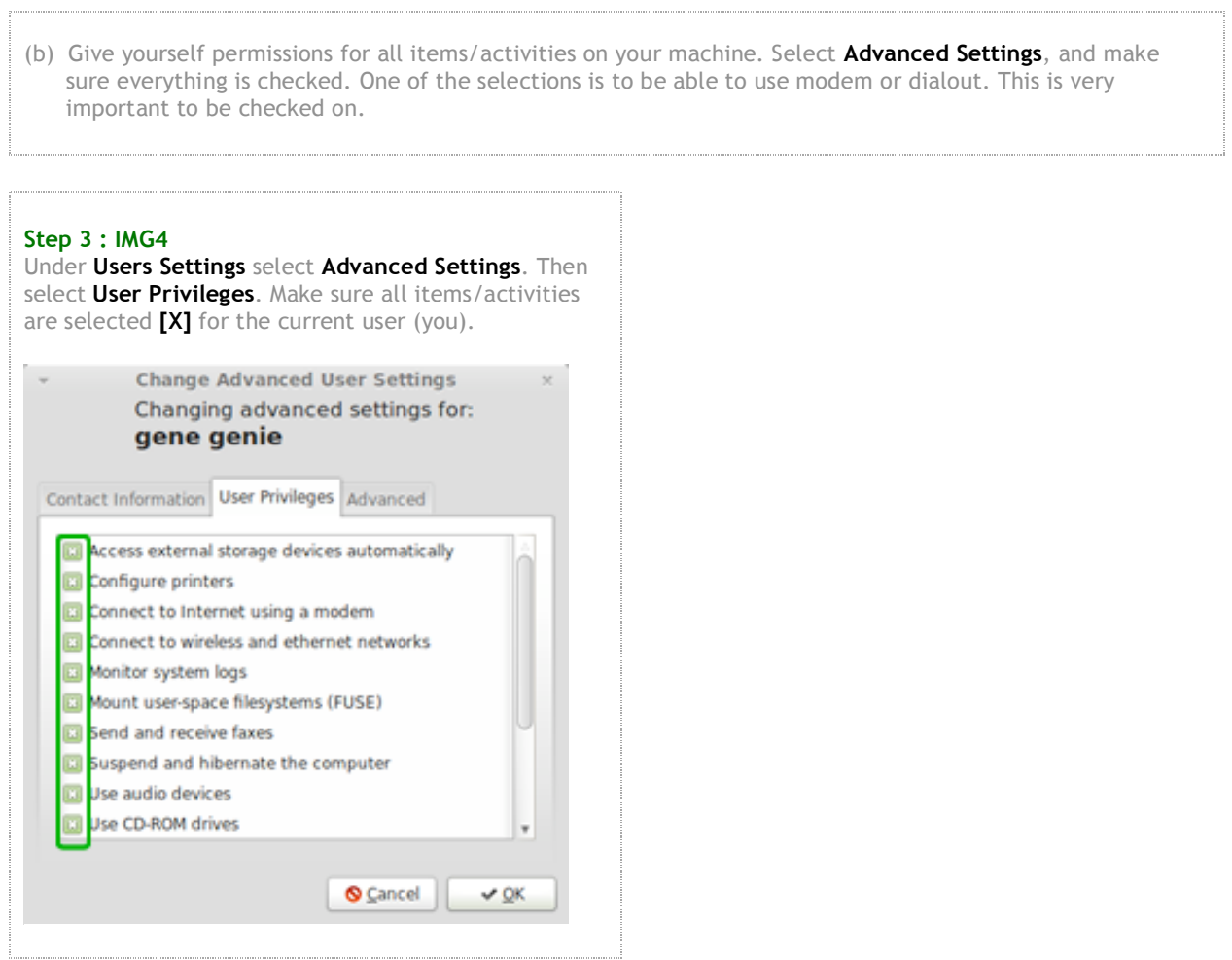

### **Important files/apps to be aware of. You may visit these files more than once via the Terminal.**

The following files/apps and locations are relevant to successful dialup, so I have listed them here. You will probably refer back to them.

There is some information floating around that 'there is a second wvdial.conf'. I have listed it here (file 7 in list), but I have not touched anything to do with file 7 in order to get dialup working.

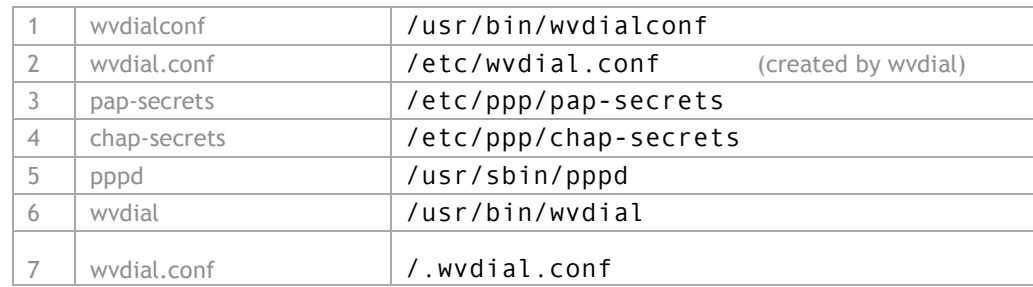

### **Step 4. Check and then change permissions for items 1 through 5 of the list in Note 3 above.**

Each of the files numbered 1-5 in Note 3, need their permissions changed. This change will give all users, all permissions to these files. For each file I did a **3 step process**. I always check the original permissions, so that I know what it was if I need to change it back. a) Check permissions using  $ls -l$ b) Change permissions using sudo chmod go+rwx (or) a+rwx (or) a variation of this as required All users (a) or group (g) or others (o) get read (r), write (w), execute (x) privileges. c) Check permissions again using  $ls -l$ This is all done via the **Terminal**.

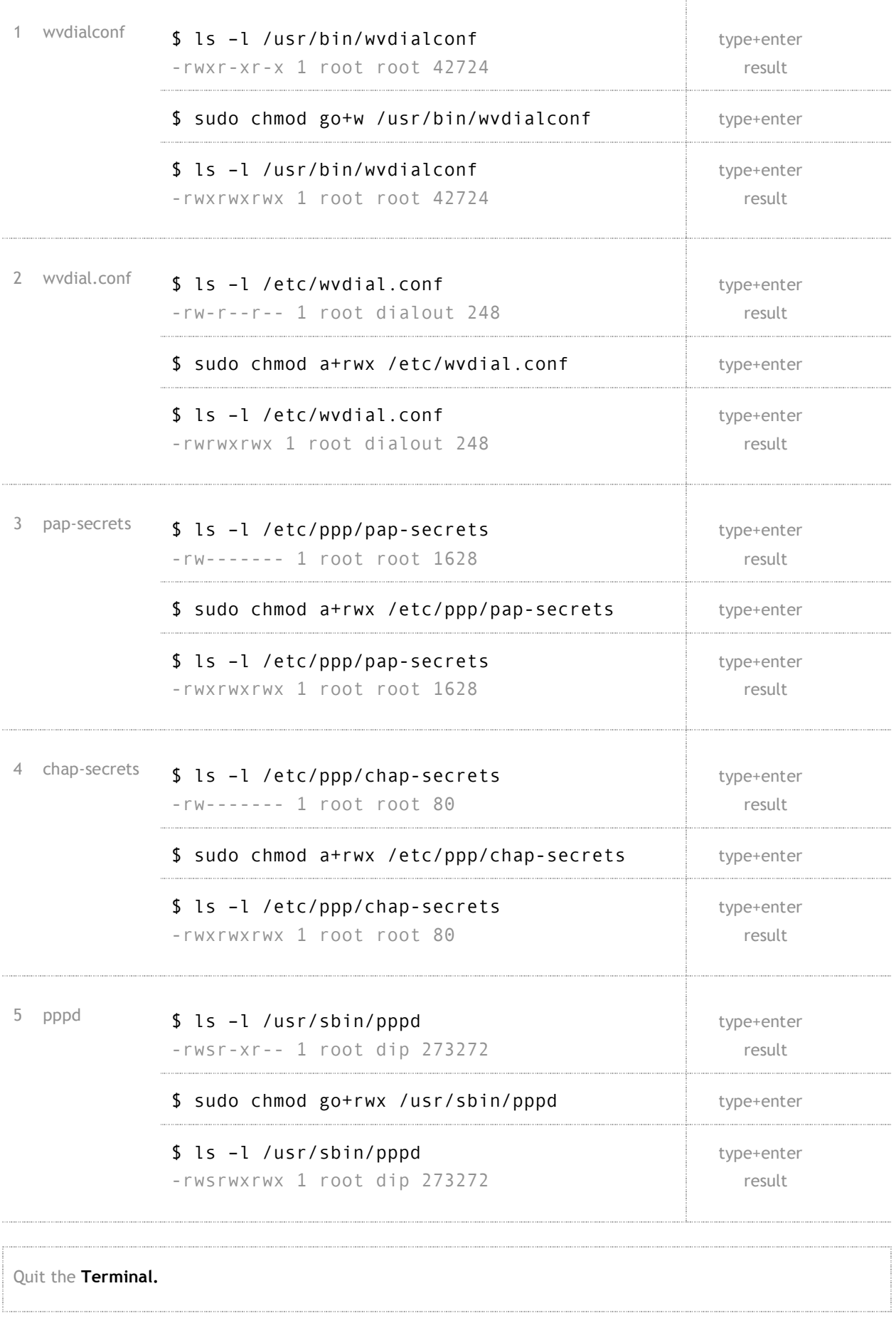

 $\ddotsc$ 

### **Step 5. Reboot the computer**

## **Step 6. Create data into wvdial.conf**

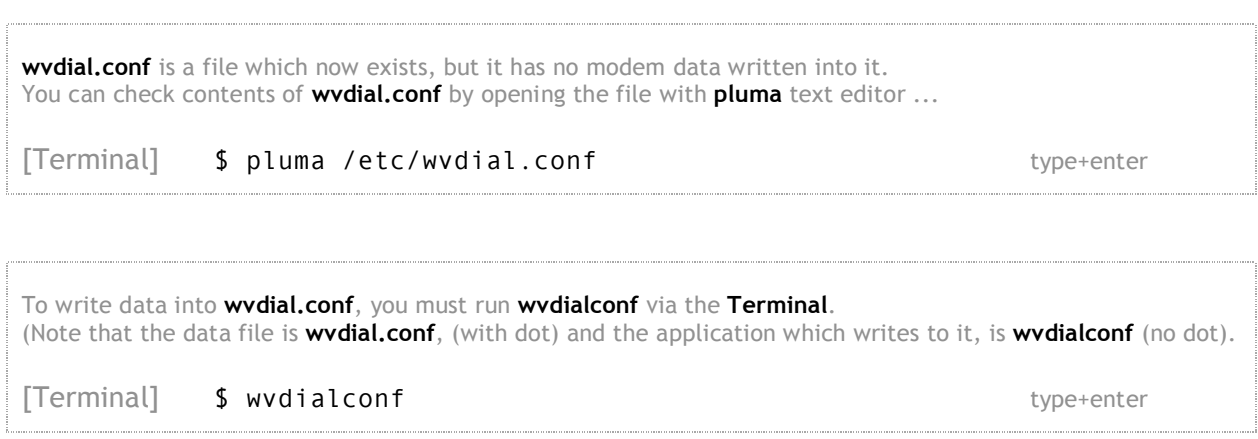

## **Step 7. Examine and edit contents of wvdial.conf**

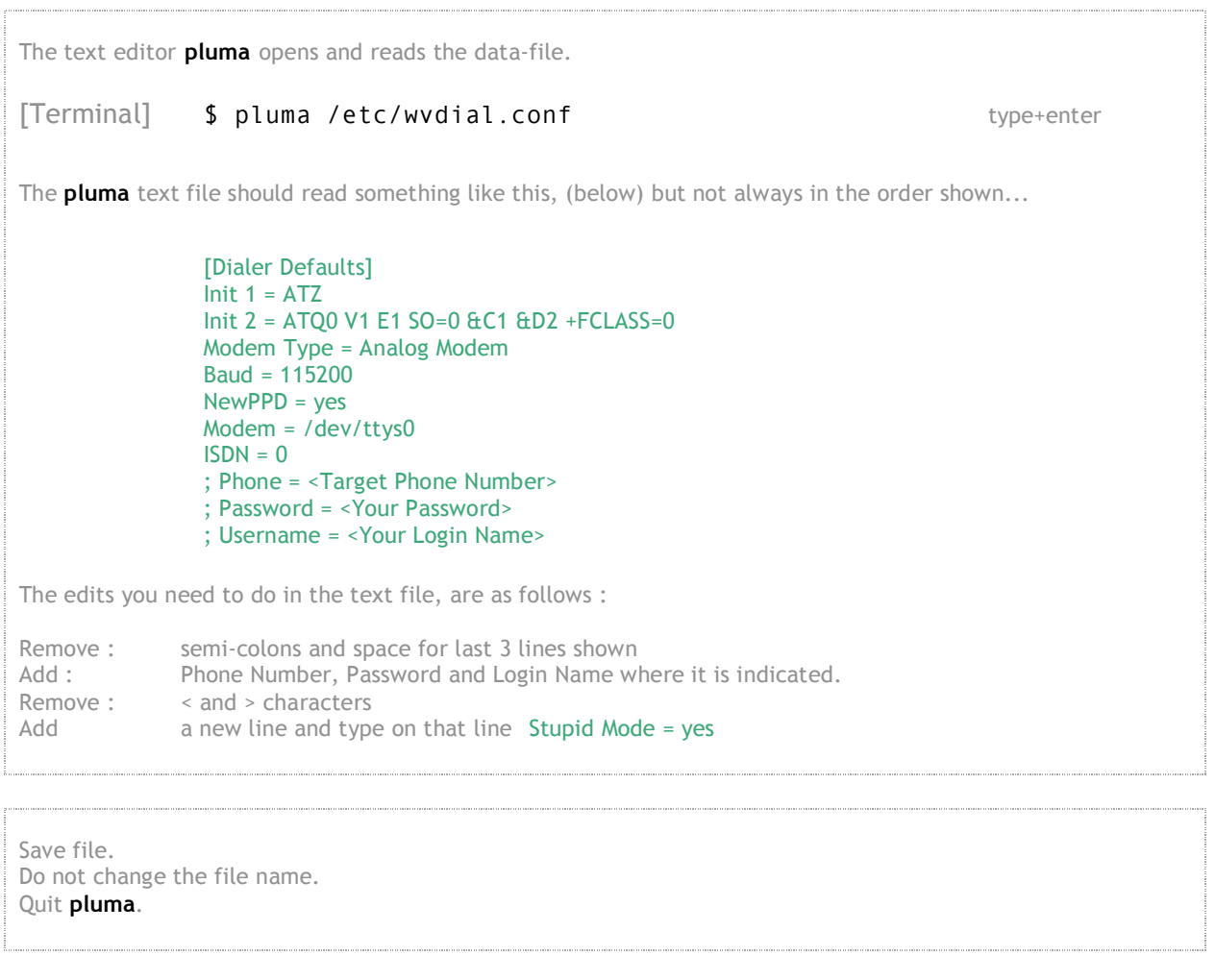

**Note 4**

**The instructions in Note 4 will not get you connected. Instructions in Note 4 WILL write nameserver data to the current file located at /etc/ppp/resolv.conf. This is important to Step 8 which follows.** I have a detailed Note 4 because many ppl seem to end up with one of the results listed here in Note 4, **and get \*somewhat\* connected, but not completely, (as described here).** At this point you can try to connect using **Applications -> Internet -> Gnome-PPP**. a) In the first **Gnome-PPP** screen, you need to enter your correct dial-up phone number, and username, and password. b) Under the **Setup -> Modem** tab, you need to **Detect modem**, and it should be found under /dev/ttyS0. c) Try to **Connect** via **Gnome-PPP** GUI at this point. You should be able to connect for just <sup>a</sup> few seconds, and then **Gnome-PPP will terminate itself.** d) Under the **Setup -> Options** tab, you need to check **[X] Ignore terminal settings (Stupid mode)**. e) Try to connect via **Gnome-PPP** GUI at this point. **Gnome-PPP** should connect, the connection timer should count, but there will be **no data traffic.** Quit **Gnome-PPP**. Carrying out this process has written nameserver data into /**etc/ppp/resolv.conf**. This will be useful to **Step 8**.

### **Step 8. Create a file called resolve.conf in the /etc directory, write nameserver data to that file.**

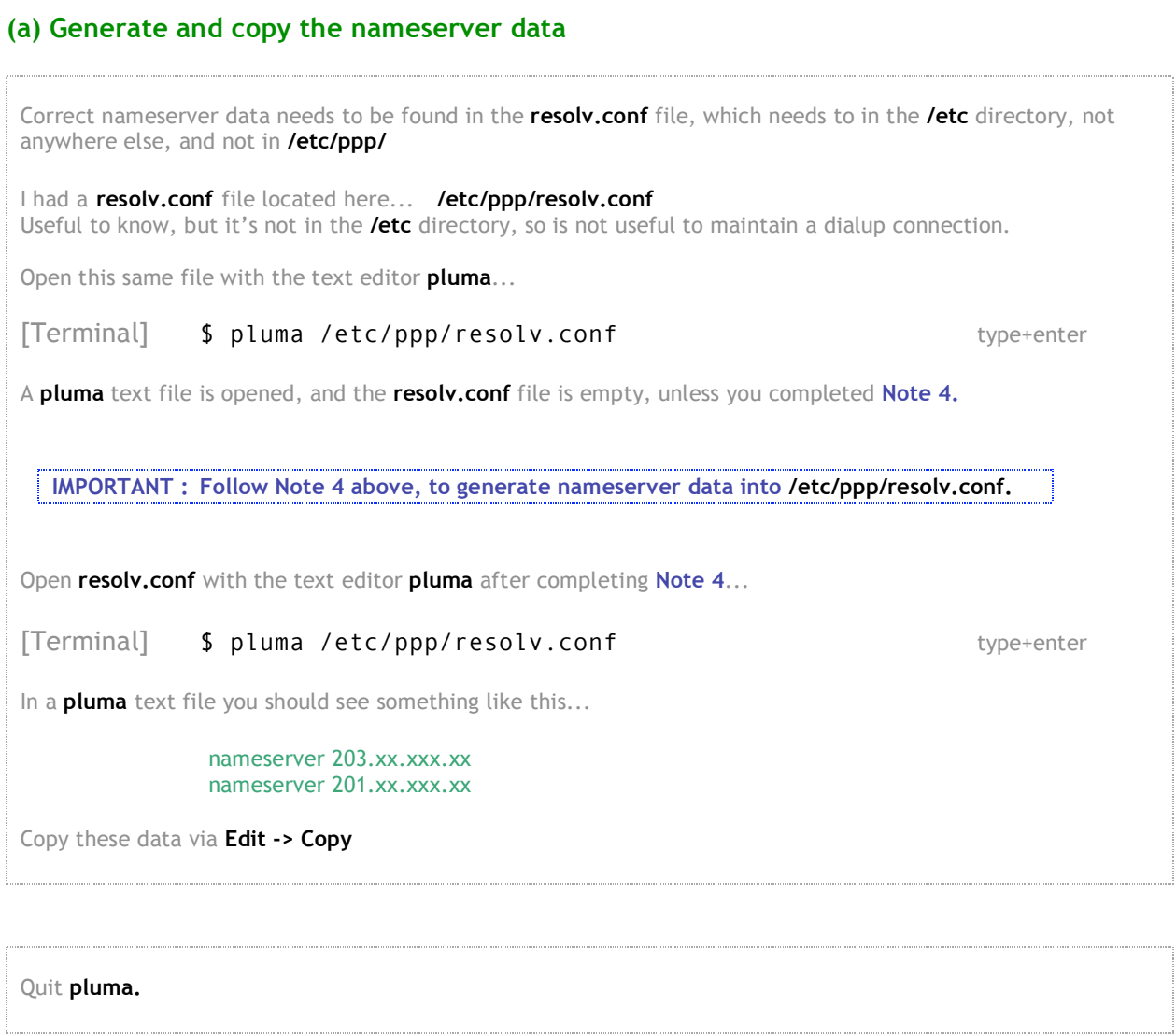

# **(b) Fix permission to /etc and write resolv.conf into /etc folder.**

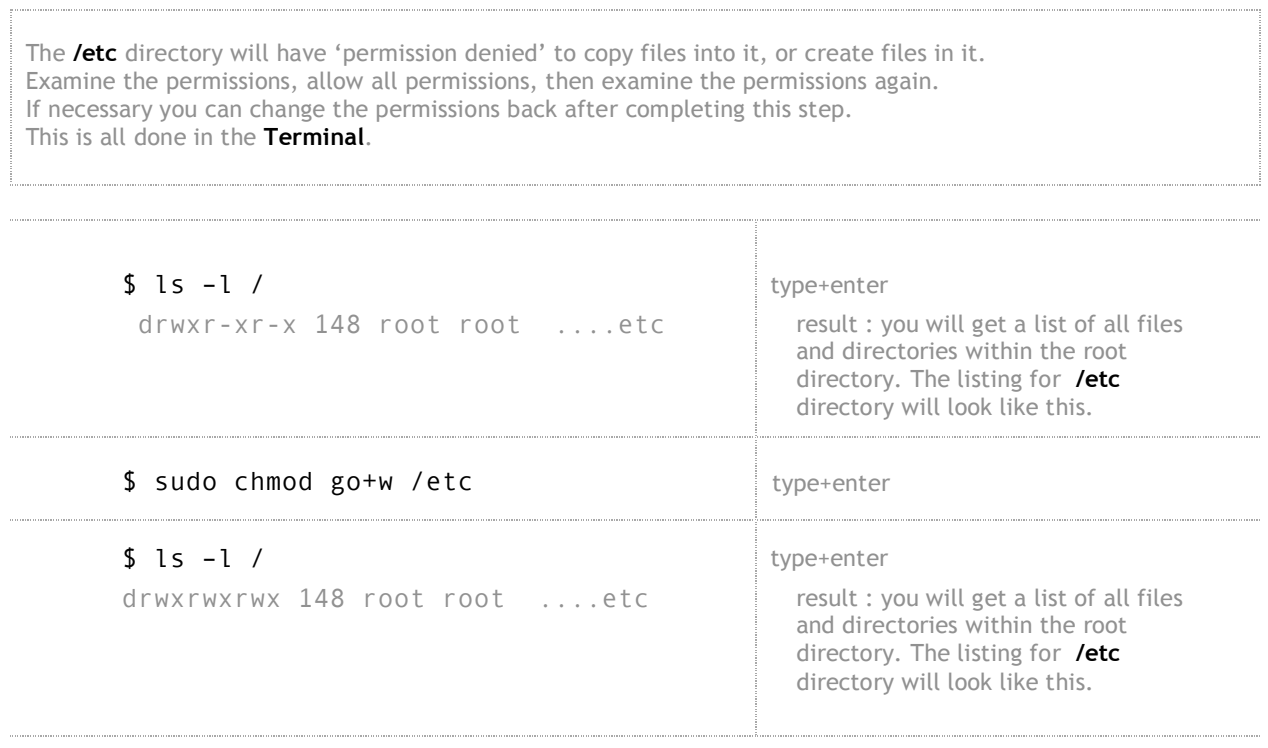

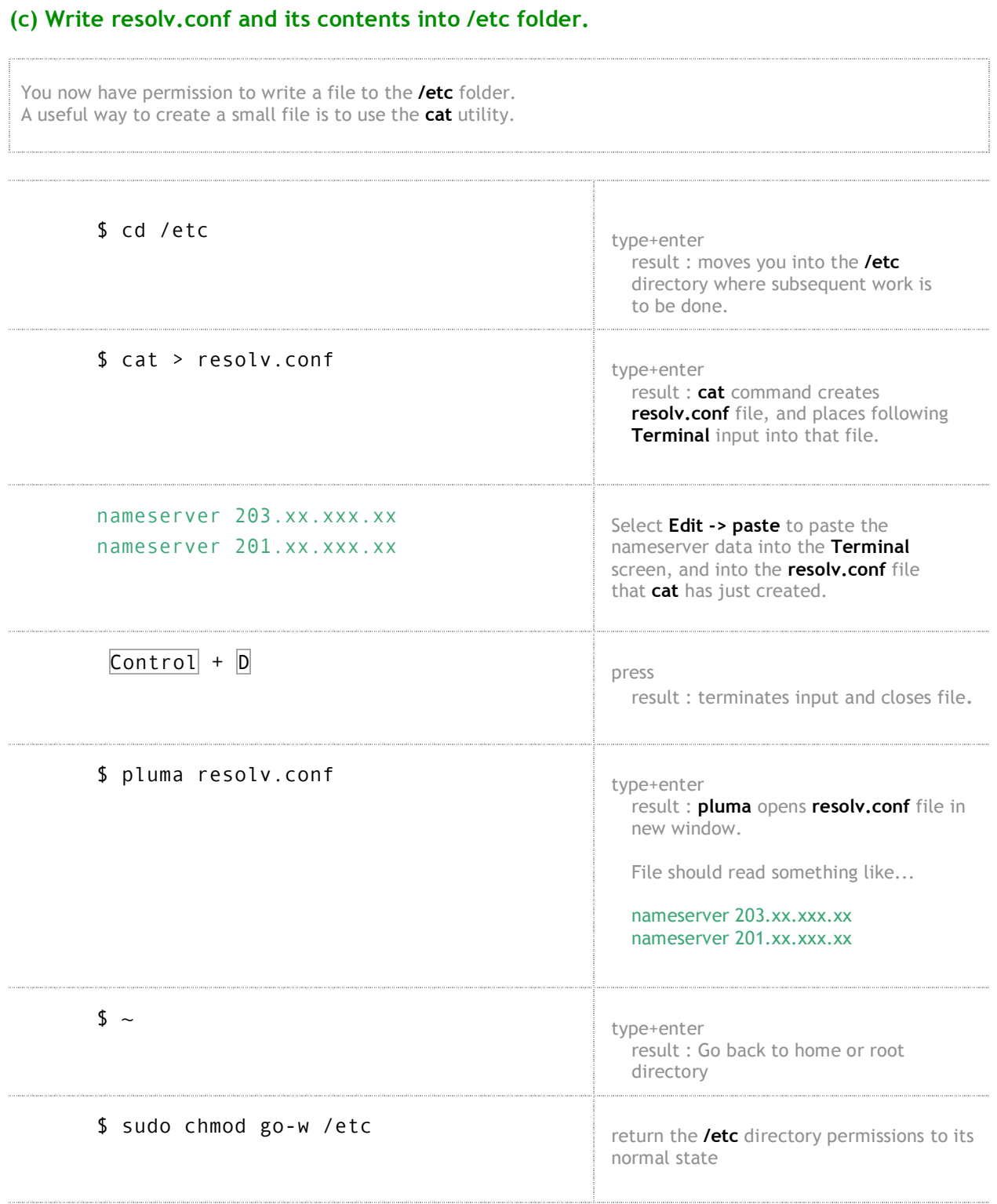

# **Step 9. Connect using Gnome-PPP**

You should be able to connect now, the connexn should be stable, AND you should get data traffic.